# **Errichtungsanleitung**

# **METTLER TOLEDO MultiRange Explosionsgeschütztes Wägesystem mit dem Wägeterminal ID7sx**

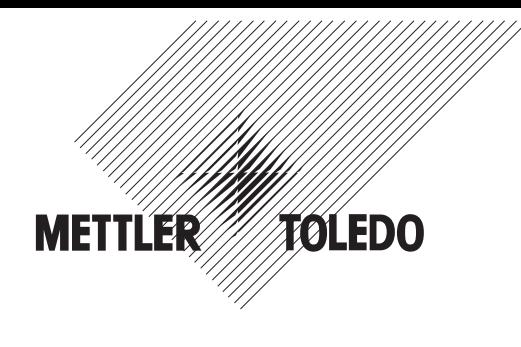

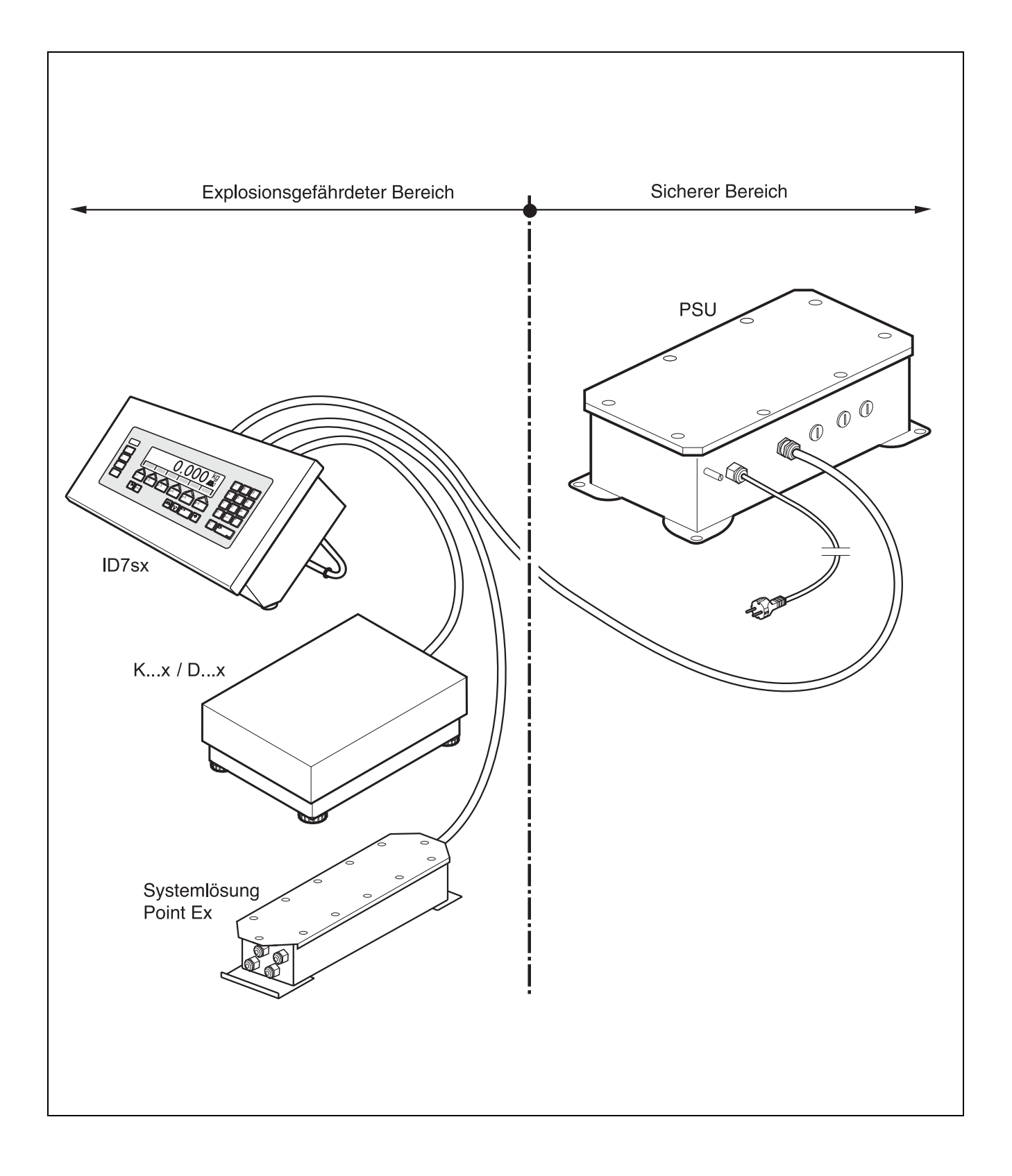

# **Inhalt** Seite

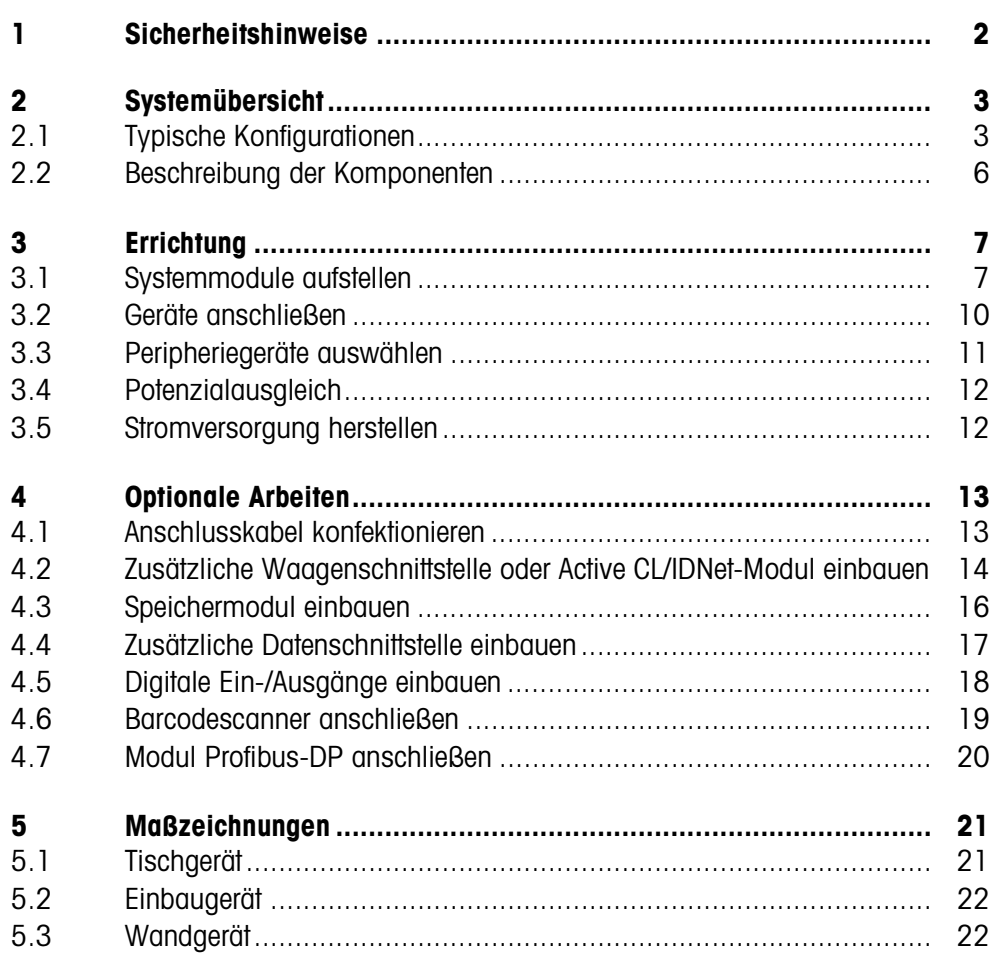

# **1 Sicherheitshinweise**

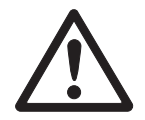

Das Wägeterminal ID7sx ist zugelassen für den Betrieb in explosionsgefährdeten Bereichen der Zonen 1 und 21. Es darf nur in Bereichen eingesetzt werden, in denen elektrostatische Aufladungsvorgänge, die zu Gleitstilbüschelentladungen führen, ausgeschlossen sind.

Bei Einsatz des Wägeterminals ID7sx in explosionsgefährdeten Bereichen gilt eine besondere Sorgfaltspflicht. Die Verhaltensregeln richten sich nach dem von METTLER TOLEDO festgelegten Konzept der "Sicheren Distribution".

**Kompetenzen** ▲ Das Wägesystem darf nur vom autorisierten METTLER TOLEDO Service installiert, gewartet und repariert werden.

**Ex-Zulassung** ▲ Untersagt sind jegliche Veränderungen am Gerät, Reparaturen an Baugruppen und der Einsatz von Wägebrücken oder Systemmodulen, die nicht den Spezifikationen entsprechen. Sie gefährden die Sicherheit des Systems, führen zum Verlust der Ex-Zulassung und schließen Gewährleistungs- und Produkthaftungsansprüche aus.

- ▲ Die Sicherheit des Wägesystems ist nur dann gewährleistet, wenn das Wägesystem so bedient, errichtet und gewartet wird, wie in der jeweiligen Anleitung beschrieben.
- ▲ Zusätzlich beachten:
	- die Anleitungen zu den Systemmodulen,
	- die landesspezifischen Vorschriften und Normen,
	- die landesspezifische Verordnung über elektrische Anlagen in explosionsgefährdeten Bereichen,
	- alle sicherheitstechnischen Weisungen der Betreiberfirma.
- ▲ Vor der Erstinbetriebnahme und nach Servicearbeiten sowie mindestens alle 3 Jahre das explosionsgeschützte Wägesystem auf sicherheitstechnisch einwandfreien Zustand prüfen.
- **Betrieb** ▲ Elektrostatische Aufladung vermeiden. Deshalb bei der Bedienung und bei Servicearbeiten im explosionsgefährdeten Bereich geeignete Arbeitskleidung tragen.
	- ▲ Keine Schutzhüllen für die Geräte verwenden.
	- ▲ Beschädigungen an den Systemkomponenten vermeiden.

**Errichtung** ▲ Das Wägesystem in explosionsgefährdeten Bereichen nur errichten oder warten:

- wenn die eigensicheren Kennwerte und die Zonenzulassung der einzelnen Komponenten zueinander passen,
- wenn der Betreiber einen Erlaubnisschein ("Funkenschein" oder "Feuerschein") ausgestellt hat,
- wenn der Bereich sicher gemacht wurde und der Sicherheitsverantwortliche des Betreibers bestätigt, dass keine Gefahr besteht,
- wenn entsprechende Werkzeuge und, falls erforderlich, Schutzkleidung vorhanden sind (Gefahr elektrostatischer Aufladung).
- ▲ Die Zulassungspapiere (Zertifikate, Herstellererklärungen) müssen vorhanden sein.
- ▲ Kabel fest verlegen und wirksam gegen Beschädigungen schützen.
- ▲ Kabel nur über die passende Verschraubung in die Gehäuse der Systemmodule einführen und auf korrekten Sitz der Dichtungen achten.

# **2 Systemübersicht**

# **2.1 Typische Konfigurationen**

Für ein Wägesystem mit dem Wägeterminal ID7sx stehen zwei Speisegeräte zur Verfügung: PSU und PSUx.

- **PSU** Speisegerät im sicheren Bereich, Mehrwaagenanschluss und Anschluss von Peripheriegeräten möglich
- **PSUx** Speisegerät im explosionsgefährdeten Bereich, nur ein Waagenanschluss möglich

# **2.1.1 Wägeterminal ID7sx, PSU und max. 3 Wägebrücken**

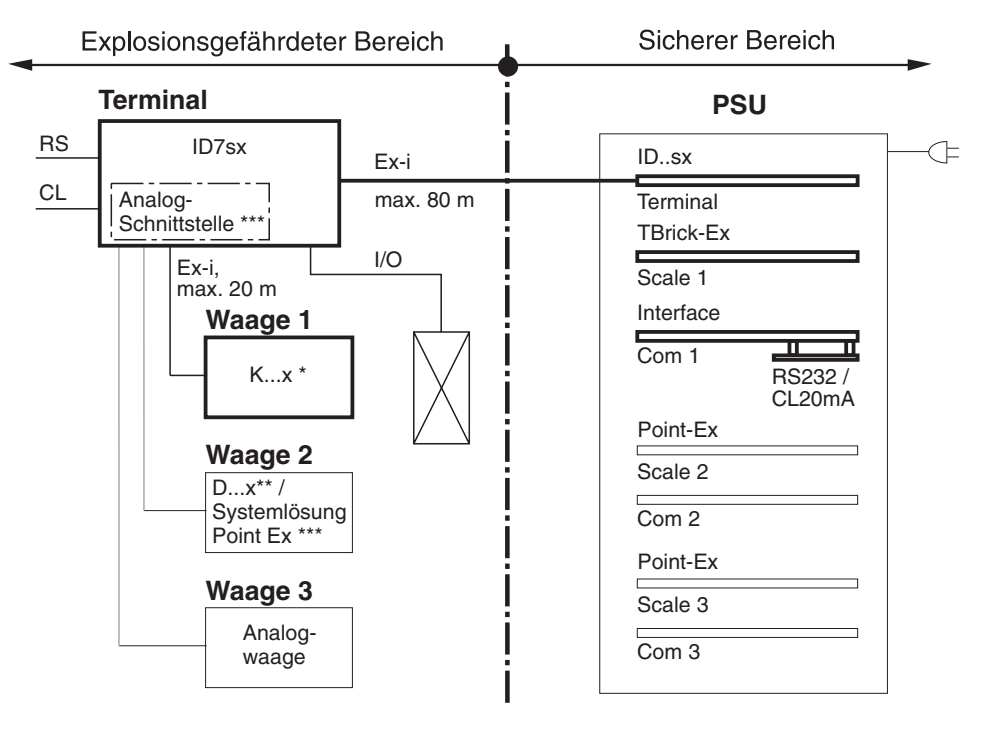

- \* Nur K...x-Wägebrücken mit Messzelle TBrick ..-Ex in dieser Konfiguration zulässig.
- \*\* D...x-Wägebrücken mit eingebautem A/D-Wandler Point Ex.
- \*\*\* Minimale Speiseimpedanz 87  $\Omega$  in Verbindung mit Slotcard Point-Ex. Minimale Speiseimpedanz 250 Ω in Verbindung mit Slotcard TBrick-Ex.

# **2.1.2 Wägeterminal ID7sx, PSUx und 1 Wägebrücke**

In Verbindung mit dem Speisegerät PSUx kann nur **eine Wägebrücke** (K...x, D...x, Analog-Waage) **oder eine Systemlösung** Point Ex an das Wägeterminal ID7sx angeschlossen werden.

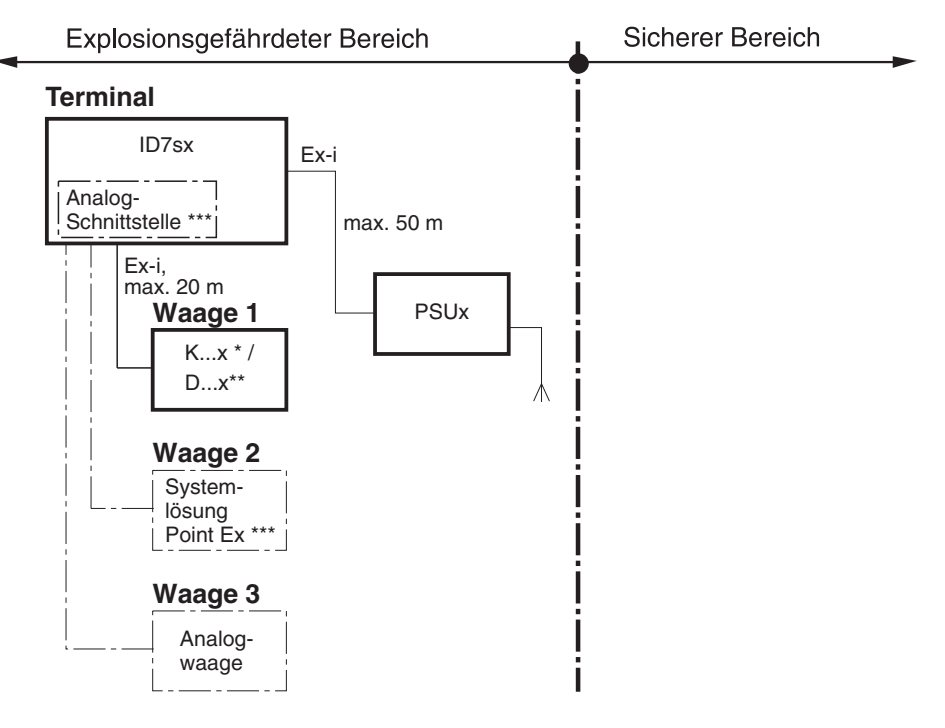

- Nur K...x-Wägebrücken mit Messzelle TBrick ..-Ex in dieser Konfiguration zulässig.
- \*\* D...x-Wägebrücken mit eingebautem A/D-Wandler Point Ex
- \*\*\* Minimale Speiseimpedanz 250 Ω. Damit können max. 4 Lastzellen mit einer Zellenimpedanz  $\geq$ 1000 Ω direkt angeschlossen werden

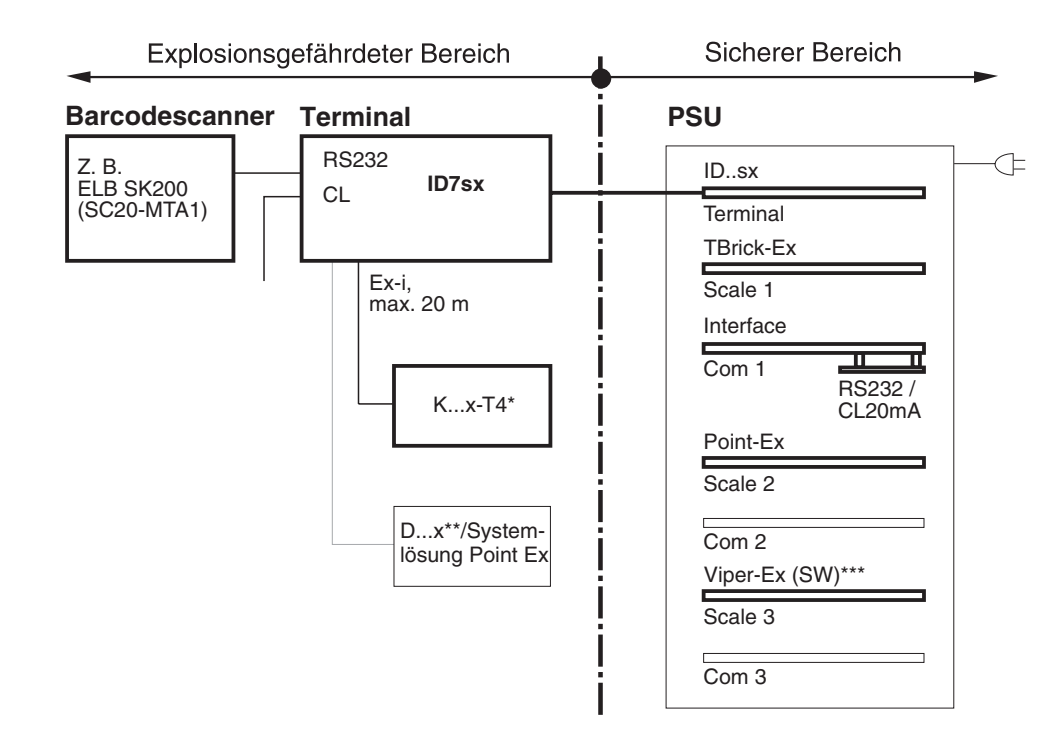

### **2.1.3 Wägeterminal ID7sx, PSU, max. 2 Waagen und Barcodescanner**

- Nur K...x-Wägebrücken mit Messzelle TBrick ..-Ex in dieser Konfiguration zulässig.
- \*\* D...x-Wägebrücken mit eingebautem A/D-Wandler Point Ex.
- \*\*\* Slotcard Viper-Ex (SW) als Netzteilkarte für Barcodescanner

# **2.1.4 Wägeterminal ID7sx, PSU, Anschluss an Profibus-DP**

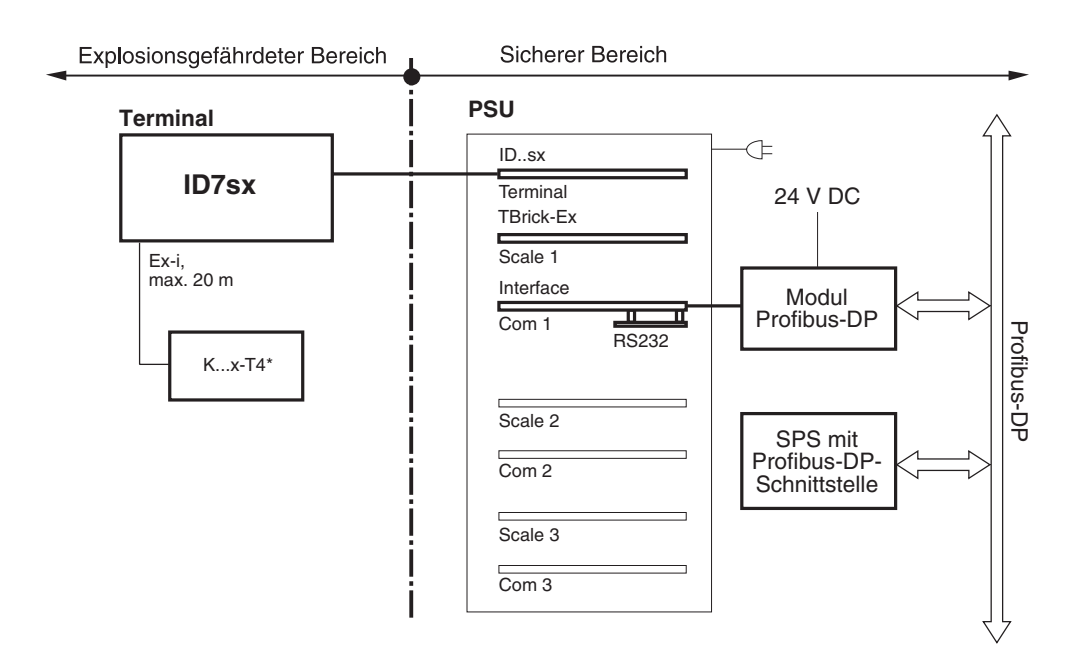

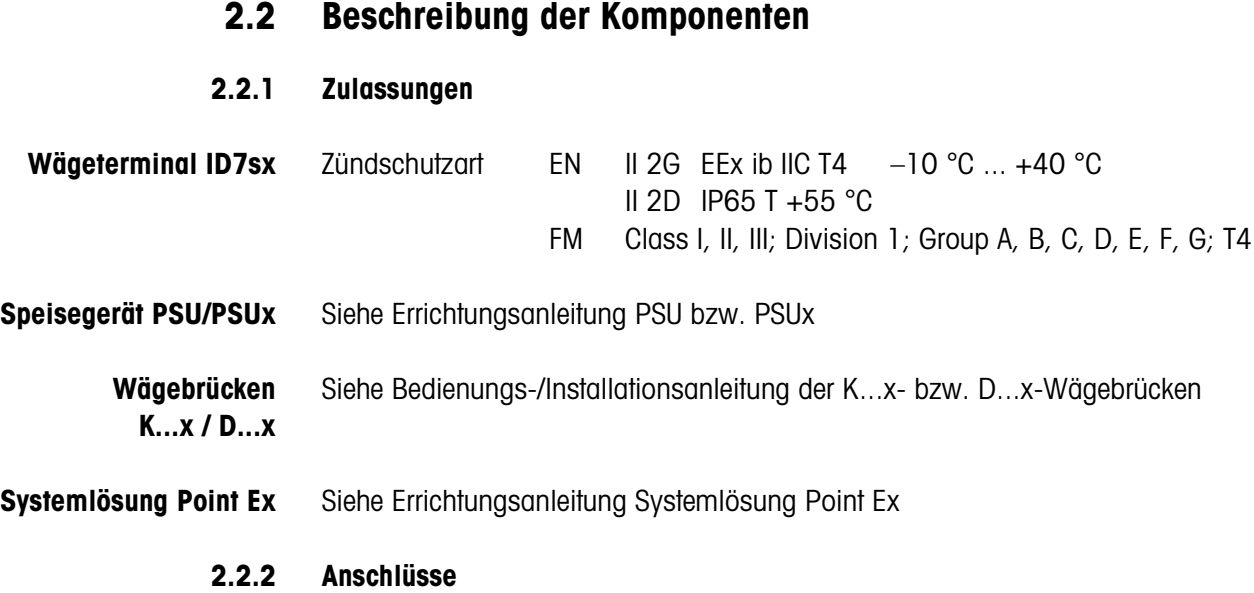

# 77777

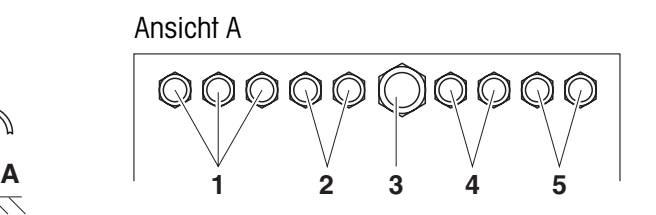

- **1** Wägebrückenanschlüsse W1, W2, W3
- **2** Anschluss I/O (Outputs) / Anschluss PSUx
- **3** Anschluss PSU
- **4** Anschluss I/O (Inputs)
- **5** Anschluss serielle Schnittstellen C2, C3

# **2.2.3 Anschlussmöglichkeiten ID7sx**

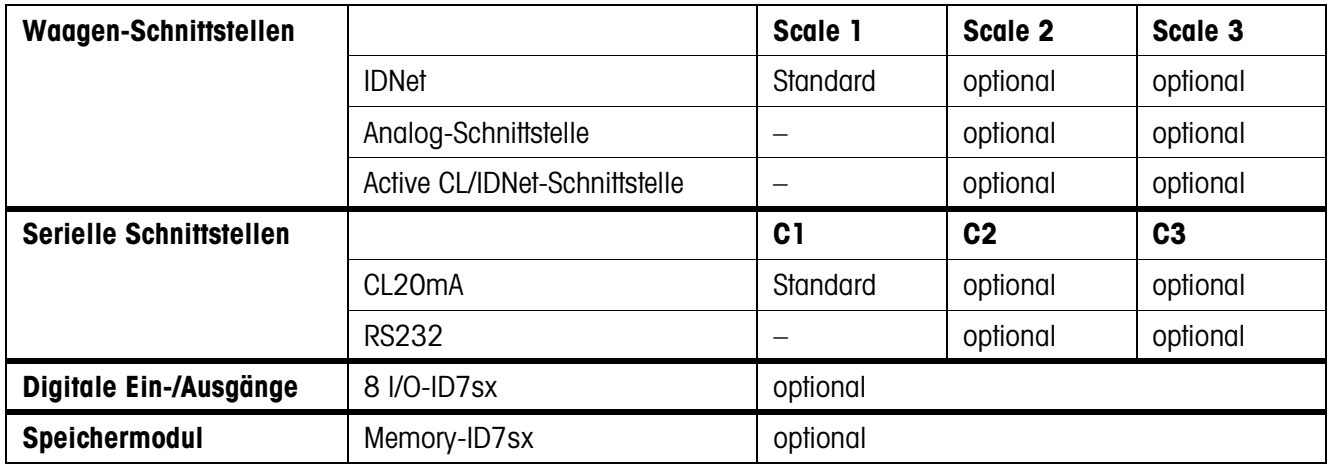

# **3 Errichtung**

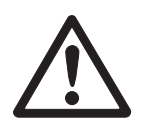

# **EXPLOSIONSGEFAHR**

Die Errichtung des explosionsgeschützten Wägesystems darf abhängig vom Speisegerät nur nach der entsprechenden Errichtungsanleitung und dem zugehörigen Anschlussplan durchgeführt werden.

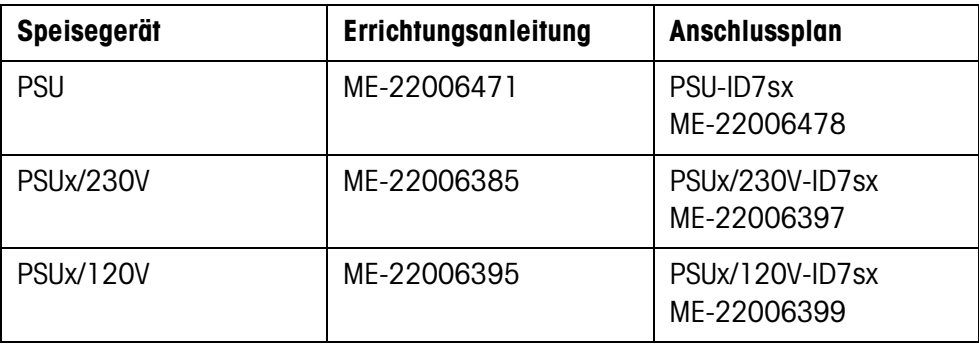

# **3.1 Systemmodule aufstellen**

# **3.1.1 Wägeterminal ID7sx aufstellen**

**→** Geeigneten Aufstellort wählen.

### **Befestigung am Bock- oder Bodenstativ**

- 1. Stativbügel am ID7sx abmontieren.
- 2. Wägeterminal auf das Bock- oder Bodenstativ aufsetzen und mit 4 Schrauben befestigen.

### **Befestigung an der Wand**

Das Wägeterminal ID7sx kann mit der Wandkonsole (Zubehör) an einer Wand befestigt werden.

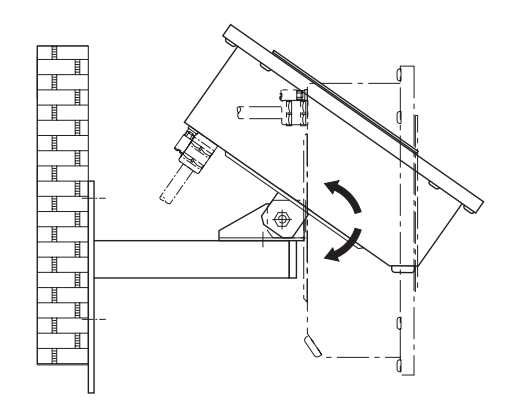

**Vorgehen** 1. Entsprechend dem Bohrplan von Seite 23 Befestigungslöcher bohren und Dübel einsetzen. 2. Stativbügel am ID7sx abmontieren. 3. Wandstativ mit 4 Schrauben am Wägeterminal befestigen. 4. Wandstativ mit den mitgelieferten 3 Schrauben an der Wand montieren. **Einbau in einen Schaltschrank** Das Befestigungsmaterial und ein Bohrplan sind im Lieferumfang enthalten. **→** Unterbrechen Sie vor Beginn der Einbauarbeiten die Spannungsversorgung. **Ausschnitt am Schaltschrank herstellen** 1. Bohrplan auf die Innenseite des Schaltschranks aufkleben und die Bohrungen ankörnen. 2. Löcher mit dem angegebenen Durchmesser bohren. 3. Ausschnitt für den Deckel mit der Stichsäge exakt aussägen, da sonst die Schutzart IP65/IP66 nicht mehr gewährleistet ist. 4. Bohrplan wieder vom Schaltschrank abziehen. **Deckel vorbereiten** 1. Alle Schrauben am Deckel des ID7sx lösen und Deckel nach vorne abnehmen.

2. Tastatur- und Displaykabel am ID7sx-Print ausstecken.

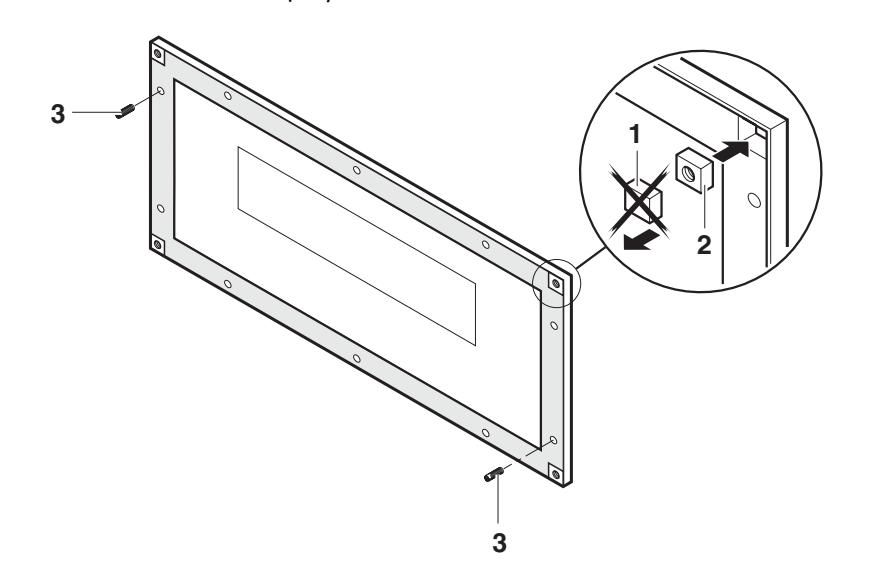

- 3. Deckeldichtung herausnehmen und perforierte Ecken der Deckeldichtung (1) mit einem scharfen Messer herausschneiden.
- 4. Vierkantmuttern (2) mit der abgerundeten Seite nach unten einsetzen.
- 5. Die beiden Gewindestifte (3) wie dargestellt in die Bohrungen im Deckel einschrauben.

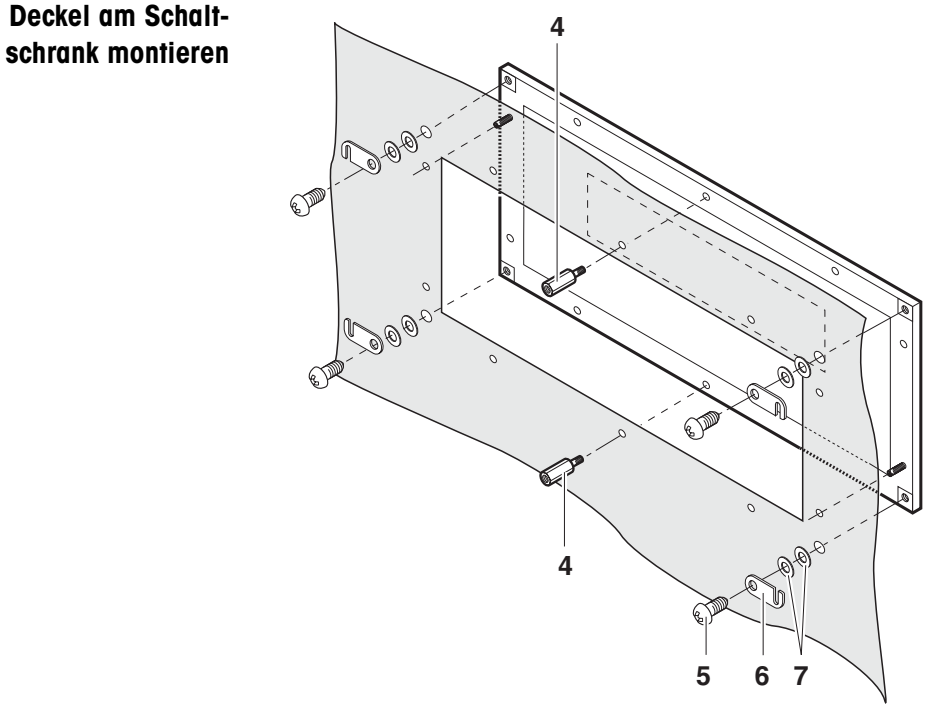

- 1. Deckel von vorne mit den Gewindestiften auf die Schaltschranktür aufsetzen.
- 2. Deckel mit den beiden mittleren Schrauben (4) von der Innenseite her fixieren.
- 3. In allen Ecken die Gehäusepratzen (6) mit den großen Schrauben (5) und den Unterlegscheiben (7) fixieren. Schrauben noch nicht festziehen!
- 1. Display- und Tastaturkabel am ID7sx-Print wieder einstecken.

# **Gehäuseunterteil montieren**

2. Gehäuseunterteil auf den Ausschnitt setzen und mit den Gehäusepratzen (6) fixieren. 3. Gerät mit 8 Schrauben (8) am Ausschnitt befestigen und alle Schrauben festziehen. **8 6**

# **3.1.2 Speisegerät aufstellen**

**→** Speisegerät gemäß dem entsprechenden Anschlussplan und der zugehörigen Errichtungsanleitung aufstellen.

# **3.1.3 Wägebrücken aufstellen**

# **Hinweis**

Beim Betrieb mit dem Speisegerät PSU muss für jede Wägebrücke oder Systemlösung Point Ex eine entsprechende Slotcard eingebaut sein.

→ Wägebrücke oder Analogwaage gemäß der zugehörigen Bedienungs- und Installationsanleitung oder Errichtungsanleitung aufstellen.

# **3.2 Geräte anschließen**

Geräte in folgender Reihenfolge anschließen:

- 1. Wägebrücke(n) und/oder Systemlösung Point Ex am Wägeterminal ID7sx.
- 2. Interfaces (I/O, CL, Active CL/IDNet oder RS232), falls vorhanden.
- 3. Wägeterminal ID7sx am Speisegerät PSU bzw. PSUx.
- 4. Potenzialausgleich, siehe Abschnitt 3.4.
- 5. Stromversorgung herstellen, siehe Abschnitt 3.5.

# **3.2.1 Vorarbeiten**

Der Anschluss der Geräte erfolgt in der Regel mit den mitgelieferten Standardkabeln. Statt der Standardkabel können auch Kabel anderer Länge verwendet werden, wenn die Kabel gemäß Abschnitt 4.1 konfektioniert werden. Dies gilt für die Verbindungen

- von Wägebrücke oder Systemlösung Point Ex zu Wägeterminal,
- von Wägeterminal zu Speisegerät,
- von Interface(s) zu Wägeterminal.

# **3.2.2 Allgemeiner Ablauf beim Anschluss**

- 1. Gerät öffnen.
- 2. Konfektioniertes Kabel einziehen. Dazu
	- Blindstopfen entfernen,
	- auf exakten Kabelverlauf und korrekt liegende Dichtungen achten,
	- Verschraubung festziehen, nach Möglichkeit mit einem Rohrsteckschlüssel.
- 3. Kabel im Gerät gemäß Anschlussplan anschließen.
- 4. Kabel in den Kabelhaltern an der Gehäuseinnenseite verlegen.
- 5. Steckerbeschriftung anbringen.
- 6. Gerät schließen.

# **3.2.3 Anschluss der digitalen Ein-/Ausgänge am ID7sx**

# **ACHTUNG**

Konzeption, Berechnung und Installation von Betriebsmitteln an den digitalen Ein-/ Ausgängen liegen in der **alleinigen Verantwortung des Betreibers**.

- 1. Nur eigensichere Betriebsmittel anschließen.
- 2. Kennwerte für die Eigensicherheit gemäß Konformitätsbescheinigung des ID7sx und dem anzuschließenden Betriebsmittel entsprechend den Bedingungen in Abschnitt 3.3 prüfen. Die Prüfung der Kennwerte dokumentieren.
- 3. Kabel auf Wägeterminal-Seite gemäß Abschnitt 4.1 konfektionieren, auf der Peripherie-Seite entsprechend dem anzuschließenden Gerät. Dabei auf die maximale Kabellänge achten.
- 4. Kabel auf Peripheriegeräte-Seite entsprechend dem dort vorgesehenen Gerät anschließen. Dabei auf richtige Polung achten:

### **Beschaltung der Eingänge Beschaltung der Ausgänge**

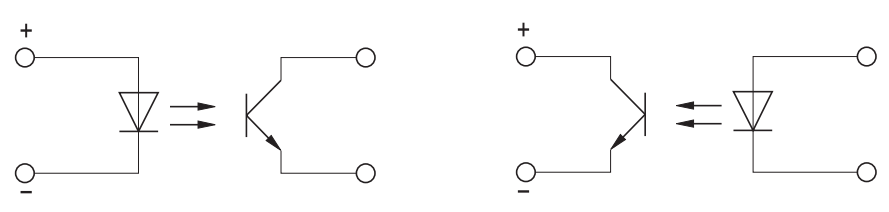

# **3.3 Peripheriegeräte auswählen**

### **ACHTUNG**

Alle im Folgenden genannten Kennwerte des Peripheriegeräts den Zulassungspapieren des Peripheriegeräts entnehmen.

Folgende Bedingungen müssen erfüllt sein, siehe auch Anschlussplan 22006478:

- 1.  $U_i$  (ID7sx)  $\geq U_0$  (Peripheriegerät)
- 2. l<sub>i</sub> (ID7sx) ≥ l<sub>o</sub> (Peripheriegerät)
- 3.  $P_i$  (ID7sx)  $\ge P_o$  (Peripheriegerät)
- 4.  $C_i$  (ID7sx)  $\leq C_o$  (Peripheriegerät)
- 5. L<sub>i</sub> (ID7sx) ≤ L<sub>o</sub> (Peripheriegerät)
- 6. L (Kabel / R (Kabel) < L<sub>a max</sub> (Peripheriegerät) / R<sub>a</sub> (Peripheriegerät), wobei L (Kabel) die längenbezogene Induktivität und R (Kabel) der längenbezogene Widerstand des zu verwendenden Kabels ist.

### **La Max / Ra für das Peripheriegerät berechnen**

Mit dem Zündschutzart-abhängigen Energiekennwert e des Peripheriegeräts ergibt sich:

L<sub>a max</sub> / R<sub>a</sub> = 32 / 9 \* e \* R<sub>i</sub> (Peripheriegerät) / U<sub>max</sub>

wobei  $e = 40$  mJ für Betriebsmittel der Zündschutzart IIC.

# **3.4 Potenzialausgleich**

Der Potenzialausgleich muss durch eine vom Betreiber autorisierte Elektrofachkraft installiert werden. Der METTLER TOLEDO Service hat hierbei nur eine überwachende und beratende Funktion.

- **→** Potenzialausgleich (PA) aller Geräte (Speisegerät, Wägeterminal und Wägebrücke) gemäß Anschlussplan und länderspezifischen Vorschriften und Normen anschließen. Dabei sicherstellen, dass
	- alle Geräte-Gehäuse über die PA-Klemmen auf gleichem Potenzial liegen,
	- über die Abschirmung der Kabel für eigensichere Stromkreise kein Ausgleichsstrom fließt,
	- der Sternpunkt für den Potenzialausgleich möglichst nahe bei der Waage liegt.

# **3.5 Stromversorgung herstellen**

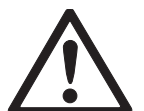

# **EXPLOSIONSGEFAHR**

Der Netzanschluss des Speisegeräts muss durch eine vom Betreiber autorisierte Elektrofachkraft gemäß dem betreffenden Anschlussplan und der zugehörigen Errichtungsanleitung sowie den landesspezifischen Vorschriften hergestellt werden.

# **4 Optionale Arbeiten**

# **4.1 Anschlusskabel konfektionieren**

Kundenspezifische Wägebrückenkabel für eigensichere Stromkreise müssen folgendermaßen konfektioniert sein:

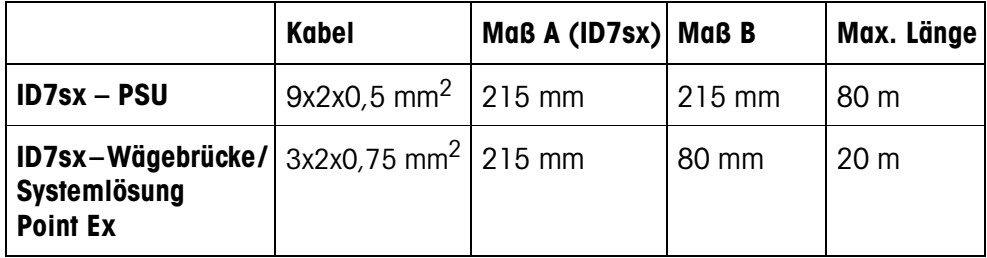

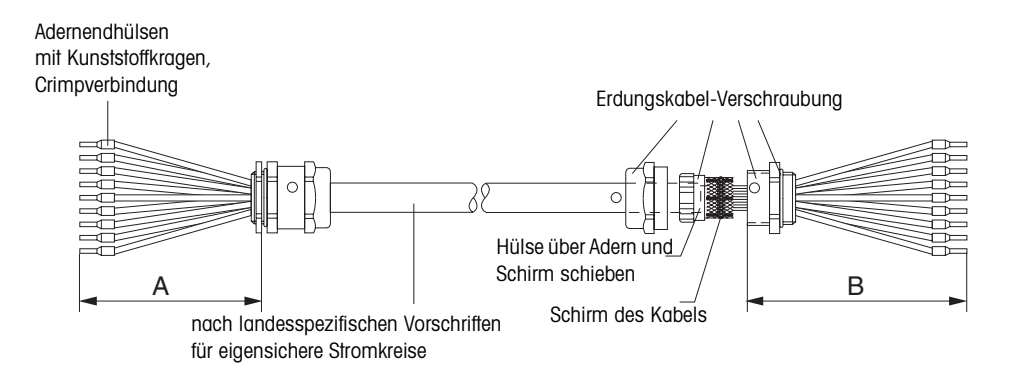

- 1. Kabel ablängen und Kabelenden nach Maß A/B abisolieren.
- 2. Schirm beidseitig auf 10 mm kürzen.
- 3. Litzenenden abisolieren.
- 4. Adernendhülsen mit einer Crimpzange auf die Litzenenden aufcrimpen.
- 5. Die zwei hinteren Teile der Erdungskabel-Verschraubung auf das Kabel aufstecken.
- 6. Hülse über Adern und Schirm schieben. Kabelschirm umfalzen.
- 7. Vorderen Teil der Verschraubung aufstecken und mit dem hinteren Teil verschrauben.

### **Beim Anschluss der Wägebrücke beachten**

- 1. Zum Öffnen des Anschlusskastens der Wägebrücke ggf. die Lastplatte abnehmen.
- 2. Bei Wägebrücken des Typs KC... Kabel mit einem Kabelbinder so am Grundrahmen fixieren, dass es das bewegliche Hebelsystem nicht berührt.
- 3. Bei K...x-Wägebrücken nach Anschluss der Wägebrücke an das Wägeterminal zur Sicherung die Abreißschraube am Anschlusskasten der Wägebrücke abreißen.
- 4. Ggf. Lastplatte wieder auflegen.

In das Wägeterminal ID7sx können bis zu 2 zusätzliche Waagenschnittstellen (IDNet oder Analog) oder Active CL/IDNet-Module eingebaut werden, falls nicht bereits werksseitig geschehen. Mit dem Modul Active CL/IDNet-ID7sx kann z. B. das ID7sx als Zweitanzeige an ein anderes ID7sx im Ex-Bereich angeschlossen werden.

# **4.2.1 IDNet- oder Active CL/IDNet-Schnittstelle einbauen**

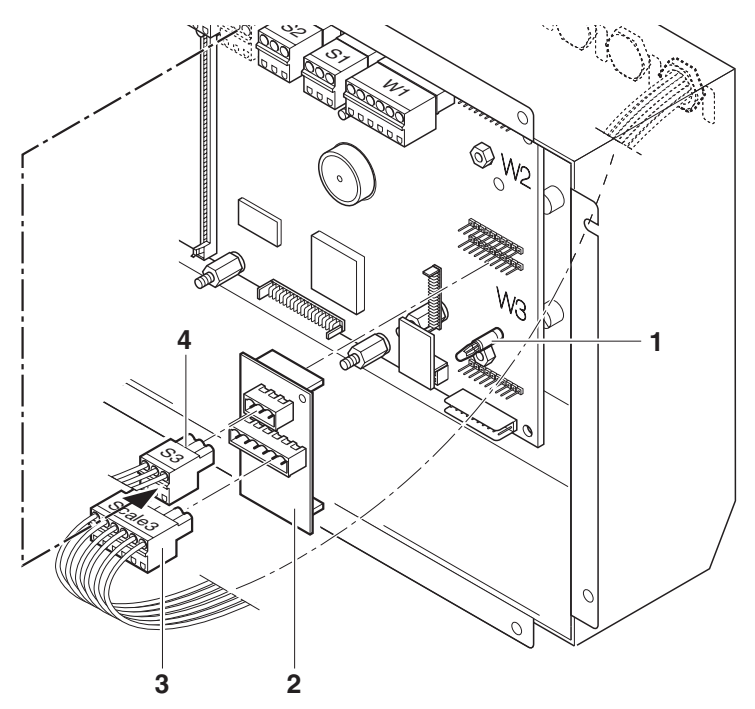

- 1. Gehäusedeckel ID7sx öffnen und Tastatur-, Display- und Hinterleuchtungskabel ausstecken.
- 2. Distanzhalter (1) bei W2 oder W3 montieren.
- 3. Modul Scale-ID7sx (2) auf Steckplatz W2 oder W3 aufstecken. Dabei darauf achten, dass die Sicherungsnase des Distanzhalters einrastet.
- 4. Blindstopfen vom gewünschten Waagenanschluss entfernen.
- 5. Wägebrückenkabel einziehen und montieren. Dabei auf die korrekte Lage der äußeren Dichtung achten.
- 6. 6-poligen Stecker (3) auf dem Modul Scale-ID7sx mit "Scale 2" bzw. "Scale 3" beschriften. Die Aufkleber befinden sich an der Gehäuseinnenseite.
- 7. Adern des Wägebrückenkabels bzw. des Schnittstellenkabels vom Masterterminal nach Anschlussplan 22006478 am 6-poligen Stecker W bzw. W\_A anschließen.
- 8. Kabel im Kabelhalter an der Gehäuseinnenseite verlegen.
- 9. 3-poligen Stecker (4) "S2" bzw. "S3" vom Mainboard ID7sx abziehen und auf Steckplatz S bzw. S A auf dem Modul Scale-ID7sx einstecken.
- 10. Tastatur-, Display- und Hinterleuchtungskabel auf dem Mainboard wieder einstecken.
- 11. Gehäusedeckel ID7sx wieder schließen. Dabei auf korrekte Lage der Gehäusedichtung achten.

# **4.2.2 Analogschnittstelle einbauen**

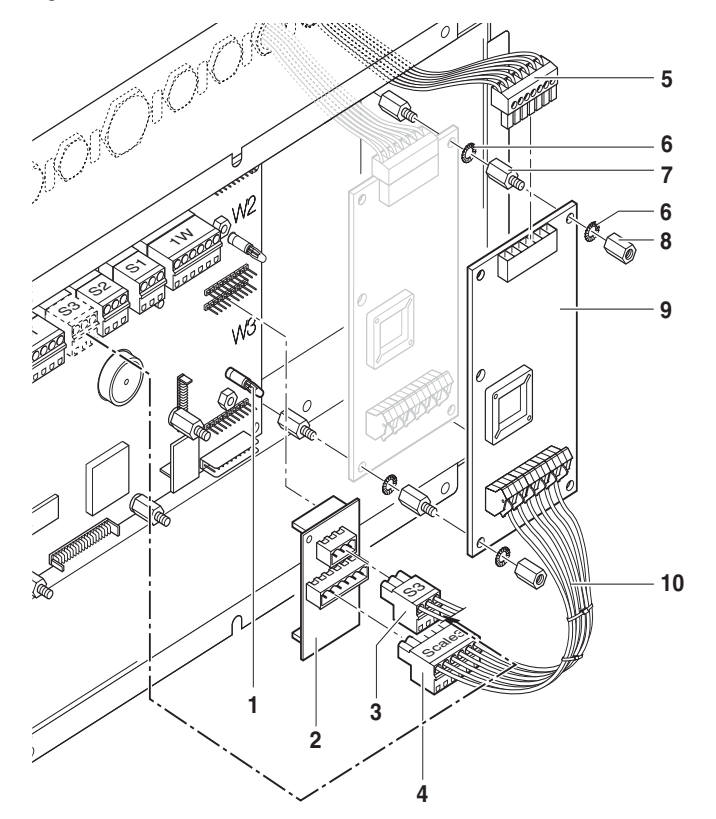

- 1. Gehäusedeckel ID7sx öffnen und Tastatur-, Display- und Hinterleuchtungskabel ausstecken.
- 2. Distanzhalter (1) bei W2 oder W3 montieren.
- 3. Modul Scale-ID7sx (2) auf Steckplatz W2 oder W3 aufstecken. Dabei darauf achten, dass die Sicherungsnase des Distanzhalters einrastet.
- 4. 3-poligen Stecker (3) "S2" bzw. "S3" vom Mainboard ID7sx abziehen und auf Steckplatz S auf dem Modul Scale-ID7sx einstecken.
- 5. 6-poligen Stecker (4) auf dem Modul Scale-ID7sx mit "Scale 2" bzw. "Scale 3" beschriften. Die Aufkleber befinden sich an der Gehäuseinnenseite.
- 6. Wenn nur **ein Print** Point Ex (9) eingebaut wird:
	- 2 Distanzbolzen (7) am Gehäuseboden montieren.
	- Print Point Ex aufstecken und mit Zahnscheibe (6) und Mutter (8) sichern.
- 7. Wenn **zwei Prints** Point Ex (9) eingebaut werden:
	- Mutter (8) entfernen.
	- Ersten Print Point Ex aufstecken und mit Zahnscheibe (6) und Distanzbolzen (7) sichern.
	- Zweiten Print Point Ex aufstecken und mit der Zahnscheibe (6) und Mutter (8) sichern.
- 8. Blindstopfen vom gewünschten Waagenanschluss entfernen.
- 9. Wägebrückenkabel einziehen und montieren. Dabei auf die korrekte Lage der äußeren Dichtung achten.
- 10. Adern des Wägebrückenkabels nach Anschlussplan 22006478 an den Stecker ST1 (5) des Point Ex-Prints (9) anschließen.
- 11. Kabel im Kabelhalter an der Gehäuseinnenseite verlegen.
- 12. 6-adriges Verbindungskabel (10) zwischen dem 6-poligen Stecker des Moduls Scale-ID7sx und dem Stecker ST2 am Point Ex-Print anschließen.
- 13. Tastatur-, Display- und Hinterleuchtungskabel auf dem Mainboard wieder einstecken.
- 14. Gehäusedeckel ID7sx wieder schließen. Dabei auf korrekte Lage der Gehäusedichtung achten.

# **4.3 Speichermodul einbauen**

In das Wägeterminal ID7sx kann ein Speichermodul Memory-ID7sx eingebaut werden, falls nicht bereits werksseitig geschehen.

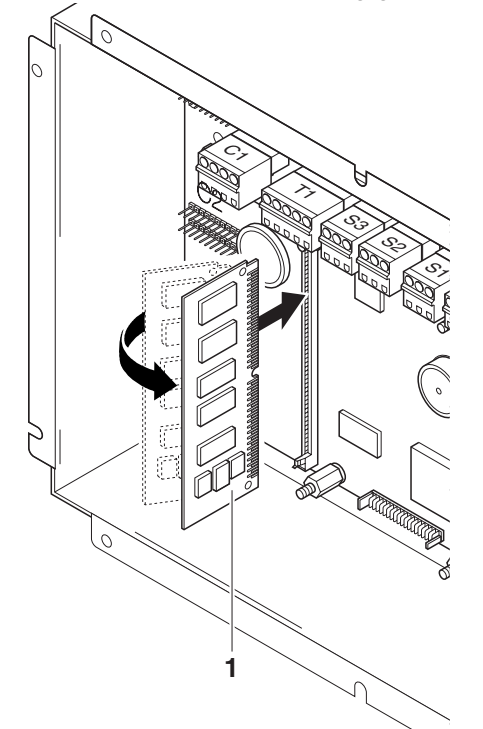

- 1. Gehäusedeckel ID7sx öffnen und Tastatur-, Display- und Hinterleuchtungskabel ausstecken.
- 2. Modul Memory-ID7sx (1) nach links geneigt auf den Simm-Steckplatz einsetzen und zur Senkrechten hochziehen, bis die seitlichen Klemmen einrasten.
- 3. Tastatur-, Display- und Hinterleuchtungskabel auf dem Mainboard wieder einstecken.
- 4. Gehäusedeckel ID7sx wieder schließen. Dabei auf korrekte Lage der Gehäusedichtung achten.

# **4.4 Zusätzliche Datenschnittstelle einbauen**

In das Wägeterminal ID7sx können bis zu 2 zusätzliche Datenschnittstellen (CL20mA-ID7sx bzw. RS232-ID7sx) eingebaut werden, falls nicht bereits werksseitig geschehen.

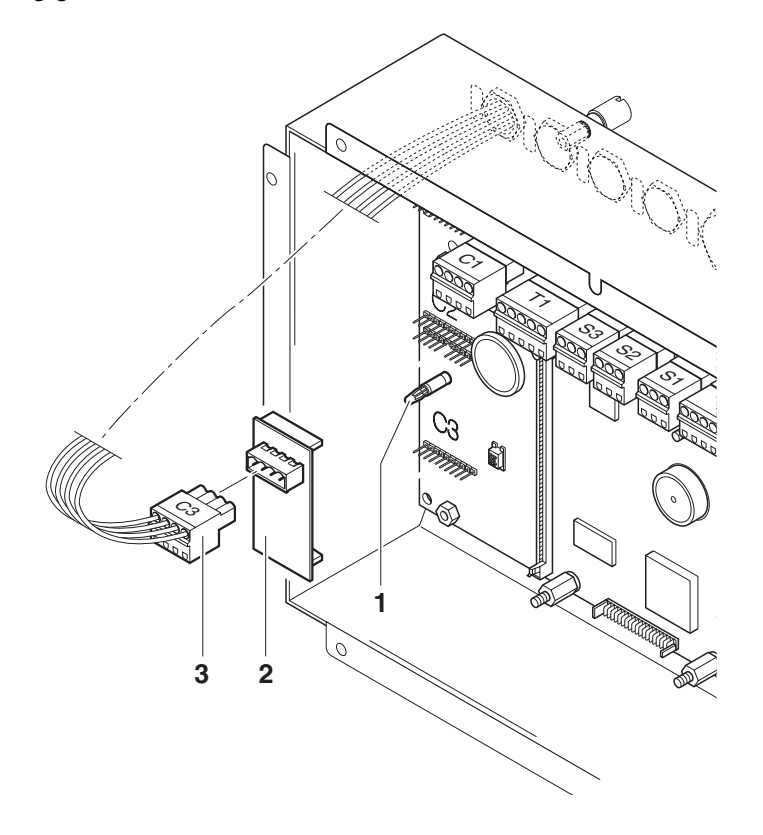

- 1. Gehäusedeckel ID7sx öffnen und Tastatur-, Display- und Hinterleuchtungskabel ausstecken.
- 2. Distanzhalter (1) bei C2 oder C3 montieren.
- 3. Modul CL20mA-ID7sx bzw. RS232-ID7sx (2) auf Steckplatz C2 oder C3 montieren. Dabei darauf achten, dass die Sicherungsnase des Distanzhalters einrastet.
- 4. Blindstopfen vom gewünschten Schnittstellenanschluss entfernen.
- 5. Schnittstellenkabel einziehen und montieren. Dabei auf die korrekte Lage der äußeren Dichtung achten.
- 6. 4-poligen Stecker auf dem Modul CL20mA-ID7sx bzw. RS232-ID7sx (3) mit "C2" bzw. "C3" beschriften. Die Aufkleber befinden sich an der Gehäuseinnenseite.
- 7. Adern des Schnittstellenkabels nach Anschlussplan 22006478 am 4-poligen Stecker anschließen.
- 8. Kabel im Kabelhalter an der Gehäuseinnenseite verlegen.
- 9. Tastatur-, Display- und Hinterleuchtungskabel auf dem Mainboard wieder einstecken.
- 10. Gehäusedeckel ID7sx wieder schließen. Dabei auf korrekte Lage der Gehäusedichtung achten.

# **4.5 Digitale Ein-/Ausgänge einbauen**

In das Wägeterminal ID7sx können digitale Ein-/Ausgänge 8 I/O-ID7sx eingebaut werden, falls nicht bereits werksseitig geschehen.

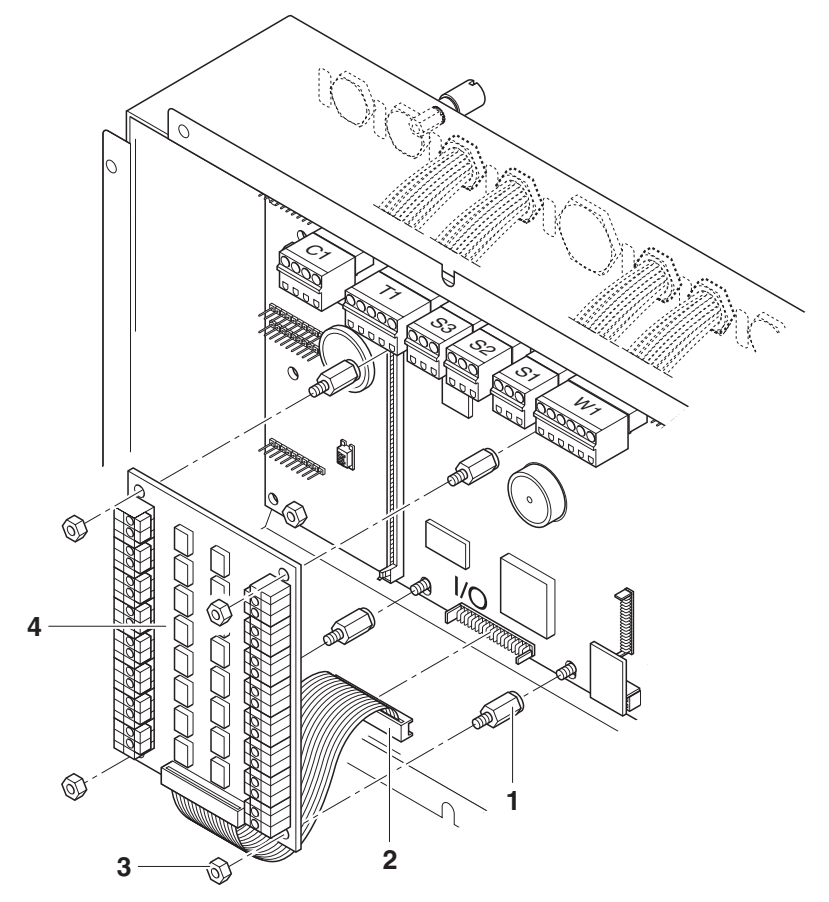

- 1. Gehäusedeckel ID7sx öffnen und Tastatur-, Display- und Hinterleuchtungskabel ausstecken.
- 2. 4 Muttern (3) vom Mainboard lösen und 4 Distanzbolzen (1) aufsetzen.
- 3. Modul 8 I/O-ID7sx (4) mit 4 Muttern auf dem Mainboard ID7sx montieren.
- 4. Flachbandkabel (2) am Stecker I/O auf dem Mainboard ID7sx einstecken.
- 5. Blindstopfen von der Gehäuserückseite entfernen.
- 6. Schnittstellenkabel einziehen und montieren. Dabei auf die korrekte Lage der äußeren Dichtung achten.
- 7. Adern der Schnittstellenkabel am Modul 8 I/O-ID7sx anschließen.
- 8. Kabel in den Kabelhaltern an der Gehäuseinnenseite verlegen.
- 9. Tastatur-, Display- und Hinterleuchtungskabel auf dem Mainboard wieder einstecken.
- 10. Gehäusedeckel ID7sx wieder schließen. Dabei auf korrekte Lage der Gehäusedichtung achten.

# **4.6 Barcodescanner anschließen**

Über eine eigensichere RS232-Datenschnittstelle kann ein Barcodescanner, z. B. ELB SK200 (SC20-MTA1), an das Wägeterminal ID7sx angeschlossen werden. Das Barcode-Kit für ID7sx besteht aus folgenden Komponenten:

- Barcodescanner ELB SK200 (SC20-MTA1)
- Modul RS232-ID7sx
- Slotcard Viper-Ex (SW)
- Verschraubung

### **Montage**

- 1. Slotcard Viper-Ex (SW) am Steckplatz Scale 2 oder Scale 3 ins Speisegerät PSU einbauen, siehe Errichtungsanleitung PSU.
- 2. Modul RS232-ID7sx ins Wägeterminal ID7sx einbauen als COM2 oder COM3, siehe Abschnitt 4.4.
- 3. Barcodescanner-Kabel einziehen und mit der Verschraubung montieren.
- 4. Adern des Barcodescanner-Kabels am Stecker C2 bzw. C3 anschließen gemäß Anschlussplan 22006478.

### **Achtung**

Die gelbe, mit einem Schrumpfschlauch isolierte Ader darf im Ex-Bereich nicht angeschlossen werden!

### **Hinweis**

- Die gelbe Ader des Barcodescanner-Kabels ist ab Werk mit einem Schrumpfschlauch 1,5 cm isoliert.
- Die grüne, braune und weiße Ader des Barcodescanner-Kabels ist ab Werk 3 cm abisoliert und mit Aderendhülsen versehen.

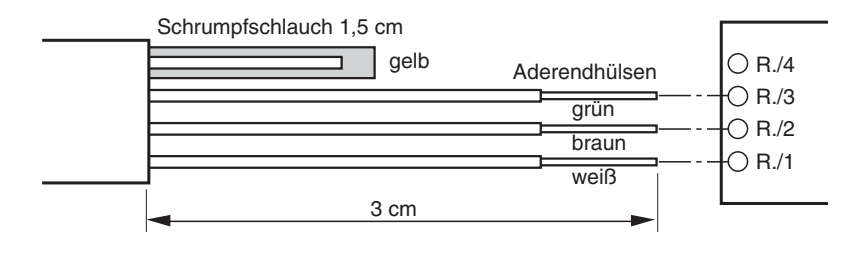

# **4.7 Modul Profibus-DP anschließen**

Mit dem Modul Profibus-DP kann das ID7sx über die PSU an ein Profibus-Netzwerk angebunden werden.

Das Modul Profibus-DP ist ein Hutschienenmodul zum Einbau in den Schaltschrank. Es benötigt eine externe Versorgungsspannung von 24 V DC +/– 20 %, 100 mA.

# **Voraussetzung**

Zu einer Datenschnittstelle CL20mA-ID7sx des ID7sx muss in der PSU eine Slotcard Interface mit dem Modul RS232-PSU eingebaut und angeschlossen sein, siehe Abschnitt 4.4 bzw. Errichtungsanleitung PSU.

- 1. Modul Profibus-DP am betreffenden Schnittstellenanschluss der PSU einstecken.
- 2. Modul Profibus-DP an die 24-V-Spannungsversorgung anschließen.
- 3. Modul Profibus-DP mit dem Profibus-Netzwerk verbinden.
- 4. Im Mastermode des ID7sx die Betriebsart PROFIBUS DP für die betreffende Schnittstelle wählen und Parameter einstellen, siehe Bedienungsanleitung Wägeterminal ID7sx.
- 5. Nach Einstellung aller Parameter das Modul Profibus-DP spannungslos schalten.
- 6. Modul Profibus-DP wieder an die Spannungsversorgung anschließen. Die vorgenommenen Parameter-Einstellungen sind jetzt aktiv und das ID7sx ist in das Profibus-DP Netzwerk eingebunden.

# **5 Maßzeichnungen**

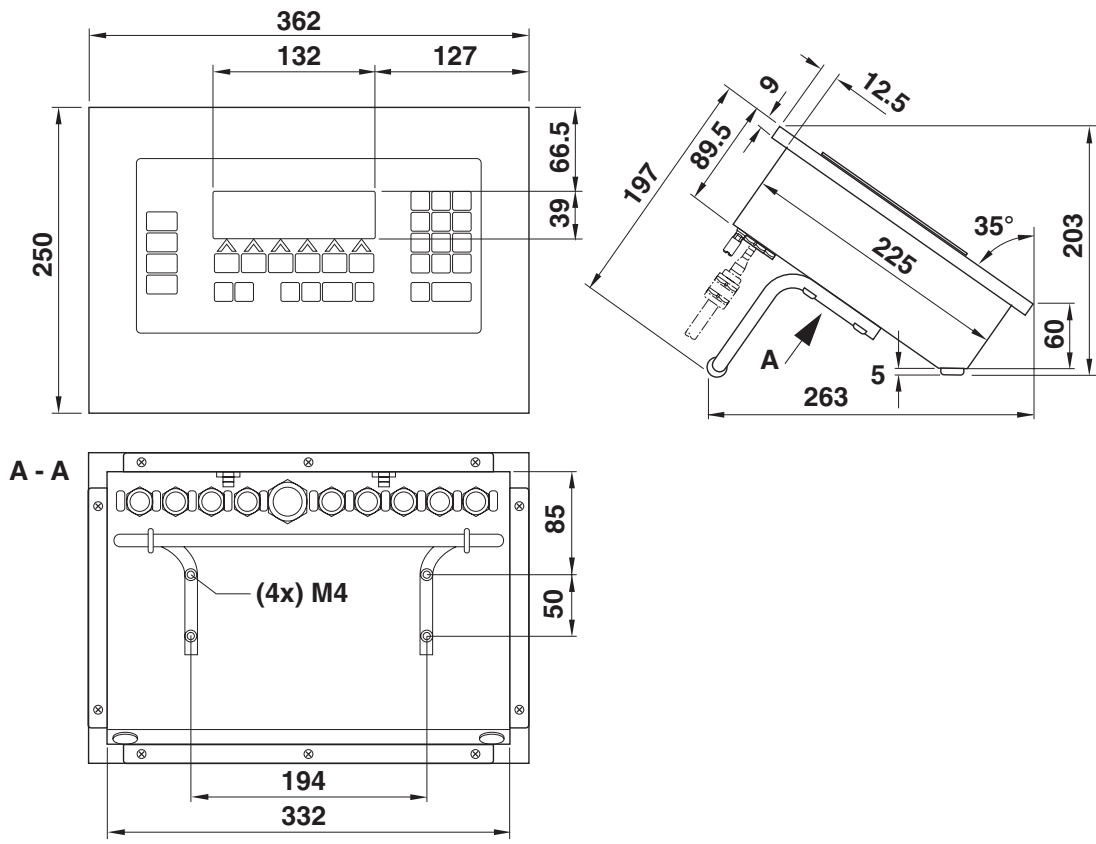

# **5.1 Tischgerät**

Maße in mm

# **5.2 Einbaugerät**

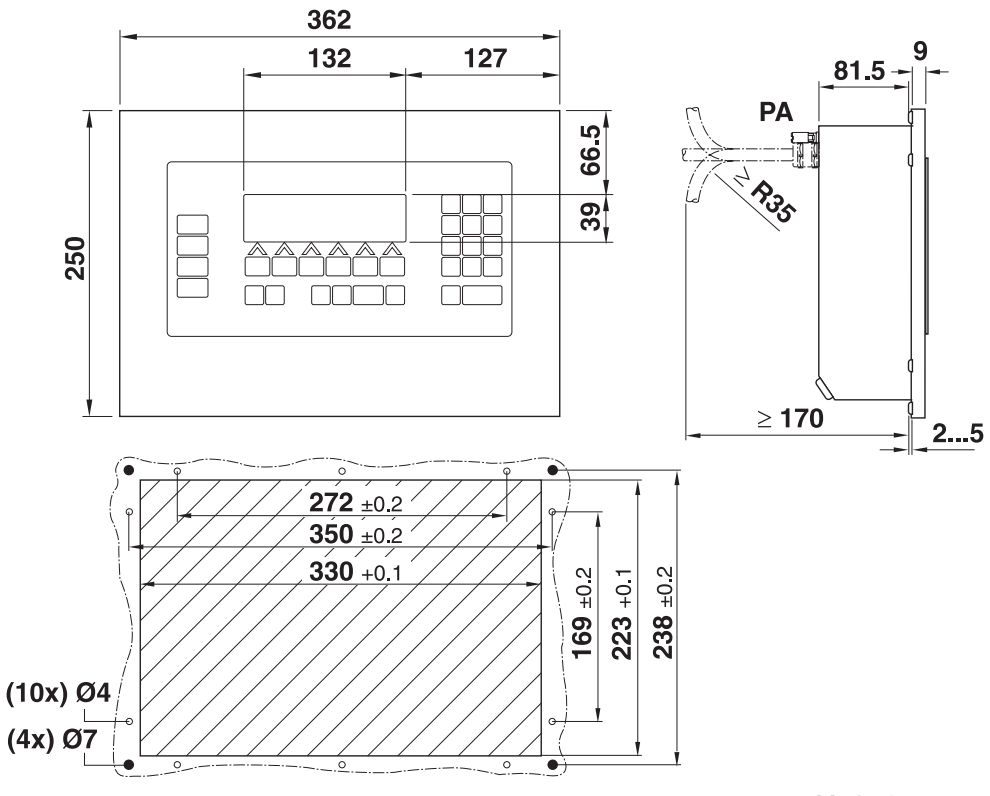

Maße in mm

# **5.3 Wandgerät**

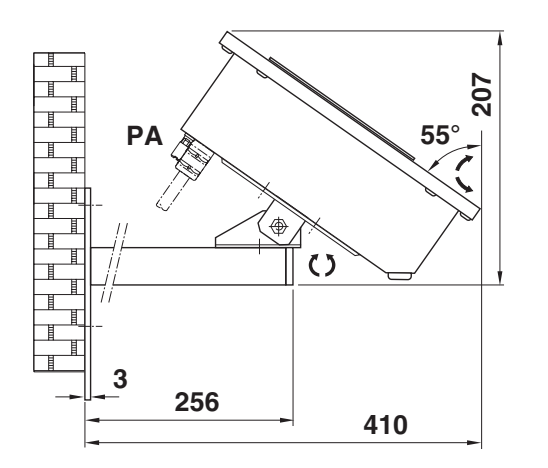

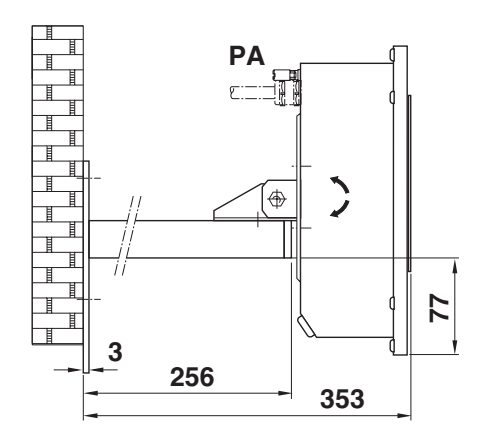

Maße in mm

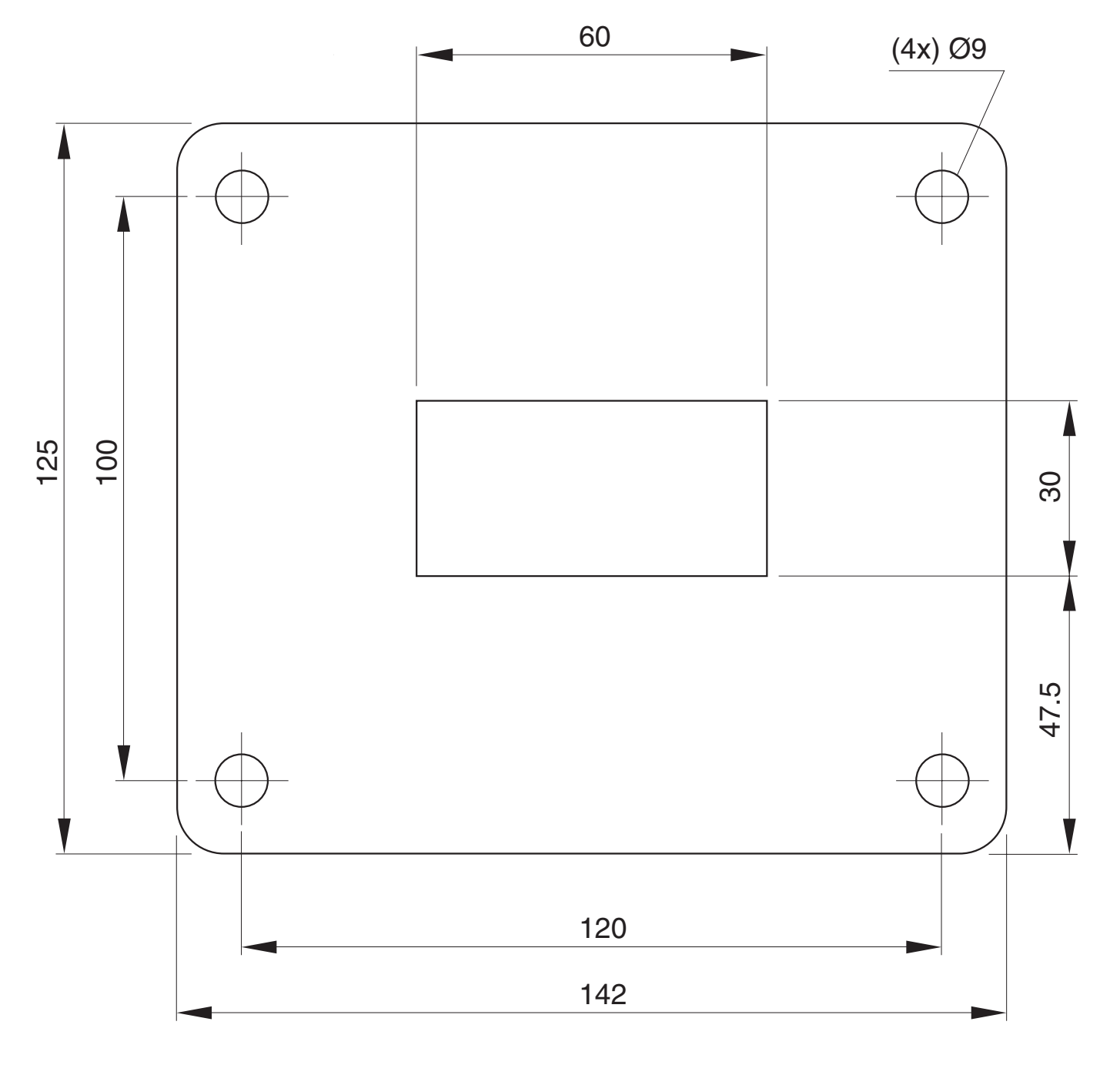

**Bohrplan**

Maße in mm

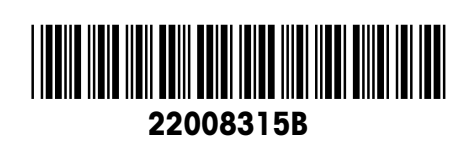

Technische Änderungen vorbehalten © Mettler-Toledo (Albstadt) GmbH 04/09 Printed in Germany 22008315B

**Mettler-Toledo (Albstadt) GmbH** D-72458 Albstadt Tel. ++49-7431-14 0, Fax ++49-7431-14 232 Internet: http://www.mt.com